## Infragistics® Silverlight 13.2 – Service Release Notes – April 2014

## Raise the Bar on Both Business Intelligence and Web UI with Infragistics Silverlight Controls.

Infragistics Silverlight controls provide breadth and depth in enabling developers to bring modern, trend-setting applications to market while shortening development time. If you need gesture/touch support, dynamic themes, and lightning fast performance in one Silverlight package, look no further.

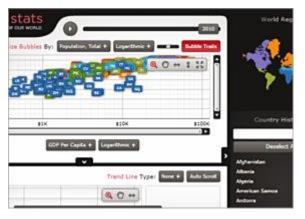

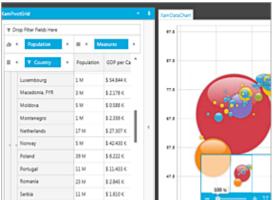

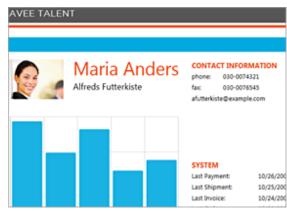

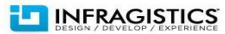

## **Installation**

| Downloading                   | Download Infragistics Ultimate here.                                        |                                                                                           |
|-------------------------------|-----------------------------------------------------------------------------|-------------------------------------------------------------------------------------------|
| Installation<br>Prerequisites | Before you install Infragistics Ultimate, make sure you have the following: |                                                                                           |
|                               | Prerequisite                                                                | Description                                                                               |
|                               | Silverlight 5                                                               | Download and Install Silverlight 5 Developer Runtime for Windows from Microsoft© website. |

## **What's Changed**

| Components | Product Impact | Description                                                                                                    |
|------------|----------------|----------------------------------------------------------------------------------------------------|
| Calendar   | Bug Fix        | When today button is pressed the focus remains on it even though other elements are selected when using Metro and Metro Dark Theme |
| Calendar   | Bug Fix        | Missing selection borders for the current day in xamCalendar when using IG Theme                                                   |
| Calendar   | Bug Fix        | The current day is not distinguished when there is a selection with some themes                                                    |
| Calendar   | Bug Fix        | Changing the theme from IG theme to another theme leaves the CalendarDayOfWeeks unchanged                                          |
| Data Chart | Bug Fix        | Setting the Axis TitleSettings to null needs a refresh before it sets the default TitleSettings                                    |
| Data Chart |                | First axis label is not center re-aligned when more data points are added to items source of the chart                             |
| Data Chart | Bug Fix        | The shadows for the series are displayed for some of the series and not for the others in the LegendItemBadges, must be consistent |

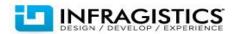

| Data Chart                                       | Bug Fix            | Scroll Into View does not have any effect on the Column types series (Clustered series )                                                                                                    |
|--------------------------------------------------|--------------------|----------------------------------------------------------------------------------------------------|
| Data Chart                                       | Bug Fix            | Scroll Into View does not navigates to top and bottom of columns for ColumnSeries and RangeColumSeries                                                                                                    |
| Data Chart                                       | Bug Fix            | The PieChart and FunnelChart does not have a black background when using the Metro Dark theme                                                                                                    |
| Data Chart                                       | Bug Fix            | Tickmarks do not align correctly with the major Gridlines, there is a slight pixel diff                                                                                                    |
| Data Chart                                       | Bug Fix            | The BarSeries trendline shifts position (at the start point) when zoomed/resized. Also difference when compared to Excel Chart .                                                                                                    |
| Data Tree                                        | Bug Fix            | Nodes cannot be dragged when there is a 'Run' instance in the ItemTemplate of the NodeLayout                                                                                                    |
| Data Tree                                        | Bug Fix            | Vertical Scrollbar position is not persisted                                                                                                    |
| Date Time                                        | Bug Fix            | XamDateTimeInput changes its height when it is hovered over to display the dropdown button                                                                                                    |
| Dialog Window                                    | Bug Fix            | Dialog windows behind a modal dialog window get focus when the modal appears and is moved                                                                                                    |
| Dock Manager                                     | Improvement        | Memory leak when adding and removing ContentPanes.                                                                                                    |
|                                                  |                    |                                                                                                    |
|                                                  |                    | Notes: A CloseAction property has been added to the ContentPane class. This defaults to HidePane to maintain the existing behavior but may be set to RemovePane to have the pane be removed from the xamDockManager when it is closed.                                                                                                    |
| Donut Chart                                      | Bug Fix            | A CloseAction property has been added to the ContentPane class. This defaults to HidePane to maintain the existing behavior but may be set to RemovePane to have the pane be removed                                                                                                    |
| Donut Chart Donut Chart                          | Bug Fix            | A CloseAction property has been added to the ContentPane class. This defaults to HidePane to maintain the existing behavior but may be set to RemovePane to have the pane be removed from the xamDockManager when it is closed.                                                                                                    |
|                                                  | Bug Fix<br>Bug Fix | A CloseAction property has been added to the ContentPane class. This defaults to HidePane to maintain the existing behavior but may be set to RemovePane to have the pane be removed from the xamDockManager when it is closed.  Inconsistency between SliceItem and Slice objects in the RingSeries                                                                                                    |
| Donut Chart                                      | -                  | A CloseAction property has been added to the ContentPane class. This defaults to HidePane to maintain the existing behavior but may be set to RemovePane to have the pane be removed from the xamDockManager when it is closed.  Inconsistency between SliceItem and Slice objects in the RingSeries  RingSeries' labels are displayed when there is no sufficient space for them  Excel shows a popup dialog when an exported workbook opens that includes a hyperlink value                                                                                                    |
| Donut Chart                                      | -                  | A CloseAction property has been added to the ContentPane class. This defaults to HidePane to maintain the existing behavior but may be set to RemovePane to have the pane be removed from the xamDockManager when it is closed.  Inconsistency between SliceItem and Slice objects in the RingSeries  RingSeries' labels are displayed when there is no sufficient space for them  Excel shows a popup dialog when an exported workbook opens that includes a hyperlink value in a cell  Notes:  Fixed an issue in the Excel library where an error message could appear when opening a saved                                                                                                    |
| Donut Chart<br>Excel                             | -                  | A CloseAction property has been added to the ContentPane class. This defaults to HidePane to maintain the existing behavior but may be set to RemovePane to have the pane be removed from the xamDockManager when it is closed.  Inconsistency between SliceItem and Slice objects in the RingSeries  RingSeries' labels are displayed when there is no sufficient space for them  Excel shows a popup dialog when an exported workbook opens that includes a hyperlink value in a cell  Notes:  Fixed an issue in the Excel library where an error message could appear when opening a saved file containing string values with underscores in MS Excel.                                                                                                    |
| Donut Chart Excel  Excel Exporter                | Bug Fix            | A CloseAction property has been added to the ContentPane class. This defaults to HidePane to maintain the existing behavior but may be set to RemovePane to have the pane be removed from the xamDockManager when it is closed.  Inconsistency between SliceItem and Slice objects in the RingSeries  RingSeries' labels are displayed when there is no sufficient space for them  Excel shows a popup dialog when an exported workbook opens that includes a hyperlink value in a cell  Notes:  Fixed an issue in the Excel library where an error message could appear when opening a saved file containing string values with underscores in MS Excel.  Null Reference Exception is thrown when exporting filtered grid, bound to dictionary                                                                                           |
| Donut Chart  Excel  Excel Exporter  Funnel Chart | Bug Fix            | A CloseAction property has been added to the ContentPane class. This defaults to HidePane to maintain the existing behavior but may be set to RemovePane to have the pane be removed from the xamDockManager when it is closed.  Inconsistency between SliceItem and Slice objects in the RingSeries  RingSeries' labels are displayed when there is no sufficient space for them  Excel shows a popup dialog when an exported workbook opens that includes a hyperlink value in a cell  Notes:  Fixed an issue in the Excel library where an error message could appear when opening a saved file containing string values with underscores in MS Excel.  Null Reference Exception is thrown when exporting filtered grid, bound to dictionary  The tooltip text is Black in color making it not visible when using the Metro Dark theme |

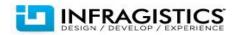

| Grid                  | Bug Fix             | Incorrect ActiveItem is returned in the SelectedRowsCollectionChanged event                       |
|-----------------------|---------------------|---------------------------------------------------------------------------------------------------|
|                       |                     | Notes:                                                                                            |
|                       |                     | Selection is not indicative of an active element. The ActiveItem is the data item associated with |
|                       |                     | the active/focused record/cell so it doesn't necessarily relate to what is selected. You can have |
|                       |                     | cells/rows selected that are not the active item and you can activate a row with selecting it.    |
|                       |                     | The customer's assumption/expectation that the ActiveItem be set before a cell is selected is     |
|                       |                     | not a valid assumption. If they need that they should do some asynchronous processing of the      |
| C;4                   | lua na na cana a na | selection event or they should use the active cell changed.                                       |
| Grid                  | Improvement         | Improve horizontal scrolling performance.                                                         |
|                       |                     | Notes:                                                                                            |
|                       |                     | The horizontal scrolling is improved as much as it can.                                           |
|                       |                     | Note, that the CellControlGenerationMode property should be set to Recycle for better             |
|                       |                     | performance while scrolling horizontally.                                                         |
|                       |                     |                                                                                                   |
| Grid                  | Bug Fix             | Null Reference Exception is thrown while resizing group columns                                   |
| Grid                  | Bug Fix             | ArgumentException is thrown when using ConditionalFormat rule over ObservableCollection of        |
|                       | J                   | Dictionary with object values.                                                                    |
| Grid                  | Bug Fix             | System.ComponentModel.Win32Exception is thrown when the drag handler is clicked                   |
| Grid                  | Bug Fix             | Blank area appears and it partly covers over a column which width is changed on data binding      |
|                       |                     | when using the Metro Dark theme                                                                   |
| Grid                  | Bug Fix             | FilterMenu cannot filter if the filter value is null                                              |
| Outlook Calendar View | Bug Fix             | Reccurence appointments are not displayed properly                                                |
| Outlook Calendar View | Bug Fix             | The header is not styled when using the Metro Dark theme                                          |
| Pivot Grid            | Bug Fix             | PivotGrid Cell Widths appear to have random widths after collapsing / expanding the levels        |
|                       |                     |                                                                                                   |
|                       |                     | Notes:                                                                                            |
|                       |                     | The column's width was jumping when user expand/collapse the levels                               |
| Pivot Grid            | Bug Fix             | Column's width is not correctly calculated when expanding dimensions.                             |
| Pivot Grid            | Bug Fix             | Exception is thrown when try to drag item from dataselector tree                                  |
|                       |                     |                                                                                                   |

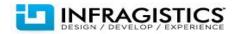

| Radial Menu       | Bug Fix | Old value and New value of the event ValueChanged in NumericItem are exchanged                                                                                |
|-------------------|---------|----------------------------------------------------------------------------------------------------|
| Rich Text Editor  | Bug Fix | An additional row that can't be removed is added when a table is inserted in another table's                                                                  |
| NICII TEXT EUITOI | bug rix | cell.                                                                                                    |
| Rich Text Editor  | Bug Fix | Some table borders appear thicker than the rest                                                                                                    |
| Rich Text Editor  | Bug Fix | Some shapes and images are not shown neither as unsupported content, nor as objects.                                                                          |
| Rich Text Editor  | Bug Fix | Non positive values are accepted for start of a list in LevelDefinition                                                                                       |
| Rich Text Editor  | Bug Fix | Autoscrolling is done when clicking on text which is positioned close to an image                                                                             |
|                   |         | Notes:                                                                                                    |
|                   |         | Fixed an unintended scrolling issue which occurred when clicking on text within a line containing a tall image.                                               |
| Rich Text Editor  | Bug Fix | InsideHorizontal and InsideVertical borders override all other borders.                                                                                       |
| Rich Text Editor  | Bug Fix | Copying part of a hyperlink is pasting automatically the copied part three times                                                                              |
| Rich Text Editor  | Bug Fix | Tooltip of the hyperlink remains even though the cursor is not in the window                                                                                  |
|                   |         | Notes:                                                                                                    |
|                   |         | Resolved an issue where a Hyperlink tooltip would sometimes remain displayed even after the mousepointer was moved beyond the bounds of the XamRichTextEditor |
| Rich Text Editor  | Bug Fix | Image-only hyperlinks are not loaded from DOCX                                                                                                    |
| Rich Text Editor  | Bug Fix | There is a problem with rendering an image                                                                                                    |
| Rich Text Editor  | Bug Fix | Image-only hyperlinks are not loaded                                                                                                    |
| Rich Text Editor  | Bug Fix | Issues with selection when Image-only hyperlinks are loaded from DOCX                                                                                         |
| Rich Text Editor  | Bug Fix | The Image-only hyperlinks are not rendered correctly and there are overlapping issues                                                                         |
| Rich Text Editor  | Bug Fix | ListLevelOverrides is not restarting the numeration of the second list when shared list template is used                                                      |
| Rich Text Editor  | Bug Fix | Applying character format to the lists indicators of the second list is restarting its numeration although a shared list template is used                     |
| Rich Text Editor  | Bug Fix | Resizing the parent table does not properly resize the nested one.                                                                                            |
| Rich Text Editor  | Bug Fix | Exception is thrown when loading specific image-hyperlink                                                                                                    |
|                   |         |                                                                                                    |

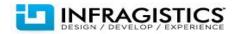

| Rich Text Editor | Bug Fix | Typing in second paragraph after deleting from another paragraph results in using the wrong character settings                                                                                                    |
|------------------|---------|----------------------------------------------------------------------------------------------------|
|                  |         | Notes:                                                                                                    |
|                  |         | Resolved an issue where the wrong CharacterSettings were being applied to typed text after                                                                                                    |
|                  |         | backspacing over some formatted text, using the mouse to change the caret position to some                                                                                                    |
|                  |         | differently formatted text and then typing some characters.                                                                                                    |
| Rich Text Editor | Bug Fix | Line spacing settings are not visualized absolutely correct                                                                                                    |
| Rich Text Editor | Bug Fix | Tables resize preview is offsetted to the left when TableIndent is specified                                                                                                    |
| Rich Text Editor | Bug Fix | A cell that spans two or more rows can't be vertically resized                                                                                                    |
| Rich Text Editor | Bug Fix | Exact instead of At Least is used as an extent rule for table's row height                                                                                                    |
| Rich Text Editor |         | Navigation with Left+CTRL is not working properly when two text nodes are defined                                                                                                    |
| Rich Text Editor | Bug Fix | CTRL+End is logically navigating the caret after the paragraph mark                                                                                                    |
| Rich Text Editor | Bug Fix | Paragraph marker is not getting selected when selecting the entire line via SHFT+HOME                                                                                                    |
|                  |         | Notes: Resolved an issue that occurred when selecting an entire paragraph by placing the caret immediately before the paragraph mark and pressing SHIFT+HOME. In this scenario the XamRichTextEditor was not selecting the paragraph mark along with the paragraph's content.                                 |
| Rich Text Editor | Bug Fix | Exiting a list through backspace is breaking the encoding                                                                                                    |
|                  |         | Notes: Resolved an issue that occurred when pressing backspace while the caret was positioned at the beginning of a bulleted List Item (i.e., immediately after the bullet and before the list item's text). In this scenario, characters typed after pressing backspace were rendered using the Symbol font. |
| Rich Text Editor | Bug Fix | The viewport scrolls when resizing a large document                                                                                                    |
|                  |         | Notes: Resolved an issue that occurred when resizing a xamRichtextEditor control that caused the control's content to move randomly while the resize was in progress and the previous vertical scroll position in the document to be lost when the resize completed.                                          |

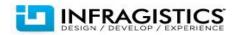

| Schedule | Bug Fix | Performance slows down when xamDayView is showing many calendars with many appointments.   |
|----------|---------|--------------------------------------------------------------------------------------------|
| Schedule | Bug Fix | Combo boxes for the TimeZones are missing from the Appointment Recurrence dialog           |
| XAML     | Bug Fix | Red corner is not displayed if an error occurs in MS TextBox when MetroTheme is applied    |
| XAML     | Bug Fix | Error tooltip is not displayed when IGTheme is applied on MS TextBox                       |
| XAML     | Bug Fix | There is an out of place element in ToolTipStyle when using Metro and Metro Dark themes.   |
| XAML     | Bug Fix | Metro Dark theme has duplicated brush resources and it cannot be applied to any IG control |
| XAML     |         | Applying MetroDark theme throws an exception                                               |

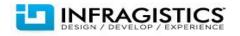